## **«Dockerizar» una aplicación LAMP**

Implantación de Aplicaciones Web

José Juan Sánchez Hernández

Curso 2023/2024

# **Índice**

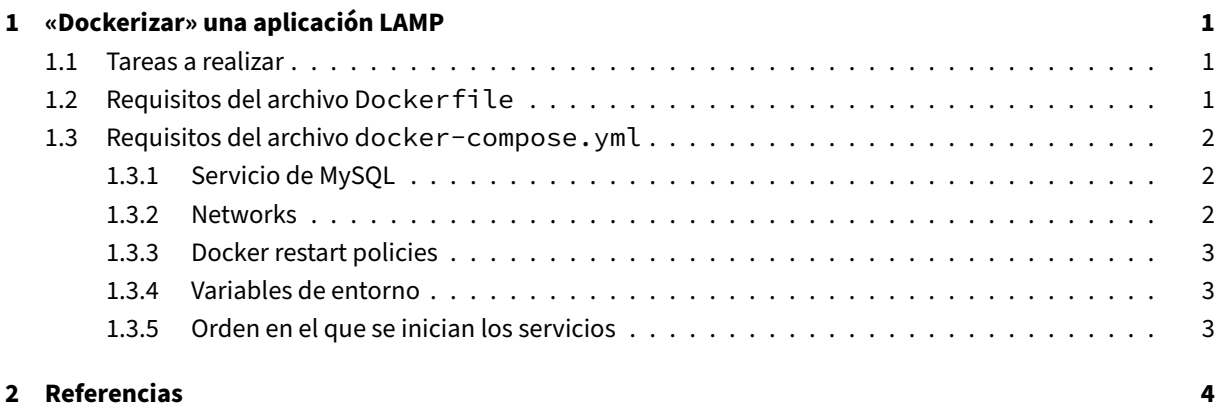

**3 Lice[ncia](#page-6-2) 5**

**Índice de figuras**

**Índice de cuadros**

### <span id="page-4-0"></span>**1 «Dockerizar» una aplicación LAMP**

En esta práctica tendremos que crear un archivo Dockerfile para crear una imagen Docker que contenga una **aplicación web LAMP**. Posteriormente deberá realizar la implantación del sitio web en Amazon Web Services (AWS) haciendo uso de contenedores Docker y de la herramienta Docker Compose.

#### **[1.1](https://aws.amazon.com/es/) Tareas a realizar**

<span id="page-4-1"></span>A continuación se describen **muy brevemente** algunas de las tareas que tendrá que realizar.

- 1. Crear una máquina virtual Amazon EC2.
- 2. Instalar y configurar Docker y Docker compose en la máquina virtual.
- 3. Crear un archivo Dockerfile [para crear u](https://aws.amazon.com/es/)na imagen que contenga el servicio de **Apache** con la siguiente aplicación web:
	- https://github.[com/jos](https://www.docker.com/)ejuansanchez/iaw-practica-lamp
- 4. Crear un archivo **[docker‑co](https://docs.docker.com/engine/reference/builder/)mpose.yml** para poder desplegar los servicios de **Apache**, **MySQL** y **phpM‑ yAdmin**. Deberá utilizar las imágenes oficiales de Docker Hub.
- 5. Busq[ue cuál es la dirección IP pública de su instancia y compr](https://github.com/josejuansanchez/iaw-practica-lamp)uebe que puede acceder a los servicios de **Apache** y **phpMyAdmin** desde una navegador web.

#### **1.2 Requisitos del archivo Dockerfile**

<span id="page-4-2"></span>Tendrá que crear un archivo Dockerfile con los siguientes requisitos:

- Como imagen base deberá utilizar la versión de ubuntu que está etiquetada como focal.
- Instala el software necesario para poder ejecutar el servicio de **Apache** y servir una **aplicación web es‑ crita en PHP** que hace uso de una base de datos **MySQL**.
- Para realizar la instalación de los paquetes será necesario configurar la variable de entorno DEBIAN\_FRONTEND con el valor noninteractive.

Ejemplo:

• Deberá copiar el código de la aplicación web en el directorio /var/www/html, que es el directorio que utiliza Apache para servir el contenido. Tenga en cuenta que la aplicación web está en el siguiente repo‑ sitorio de GitHub:

**–** https://github.com/josejuansanchez/iaw‑practica‑lamp

- Tenga en cuenta que tendrá que modificar el archivo de configuración config.php y **sustituir el nom‑ bre de localhost por el nombre del servicio donde se estará ejecutando el servicio de MySQL**.
- Recuerde que **Apache** [está configurado por defecto para darle](https://github.com/josejuansanchez/iaw-practica-lamp) prioridad a los archivos index.html, sin embargo, el archivo principal de la web se llama index.php.
- El puerto que usará la imagen para ejecutar el servicio de Apache será el puerto 80.

#### **1.3 Requisitos del archivo docker-compose.yml**

#### <span id="page-5-0"></span>**1.3.1 Servicio de MySQL**

Deberá utilizar la última versión de la imagen de **MySQL** disponible en Docker Hub.

<span id="page-5-1"></span>Tenga en cuenta que la imagen oficial de **MySQL** está preparada para permitirnos importar un script SQL con la base de datos inicial de nuestra aplicación. Para importar la base de datos de la aplicación web puede crear un volumen de tipo *bind mount* entre el directorio de su máquina loc[al donde est](https://hub.docker.com/)á el script SQL y el directo‑ rio /docker-entrypoint-initdb.d de la imagen oficial de MySQL. Esto hará que la primera vez que se instancie la base de datos leerá todos los archivos con extensión .sql que estén en este directorio y se ejecutarán.

A continuación se muestra un ejemplo de cómo tendría que hacerlo en el archivo docker-compose.yml:

```
1 ...
2 volumes:
3 - mysql_data:/var/lib/mysql
4 - ./sql:/docker-entrypoint-initdb.d
5 \ldots
```
#### **1.3.2 Networks**

<span id="page-5-2"></span>Los servicios definidos en el archivo **docker‑compose.yml** deberán usar dos redes:

- *frontend‑network*
- *backend‑network*

En la red *frontend‑network* estarán los servicios:

- **Apache**
- **phpMyAdmin**

Y en la red *backend‑network* sólo estará el servicio:

#### • **MySQL**

Sólo los servicios que están en la red *frontend‑network* expondrán sus puertos en el host. Por lo tanto, el servicio de **MySQL** no deberá estar accesible desde el host.

A continuación se muestra un diagrama con las redes y los servicios que tiene que crear:

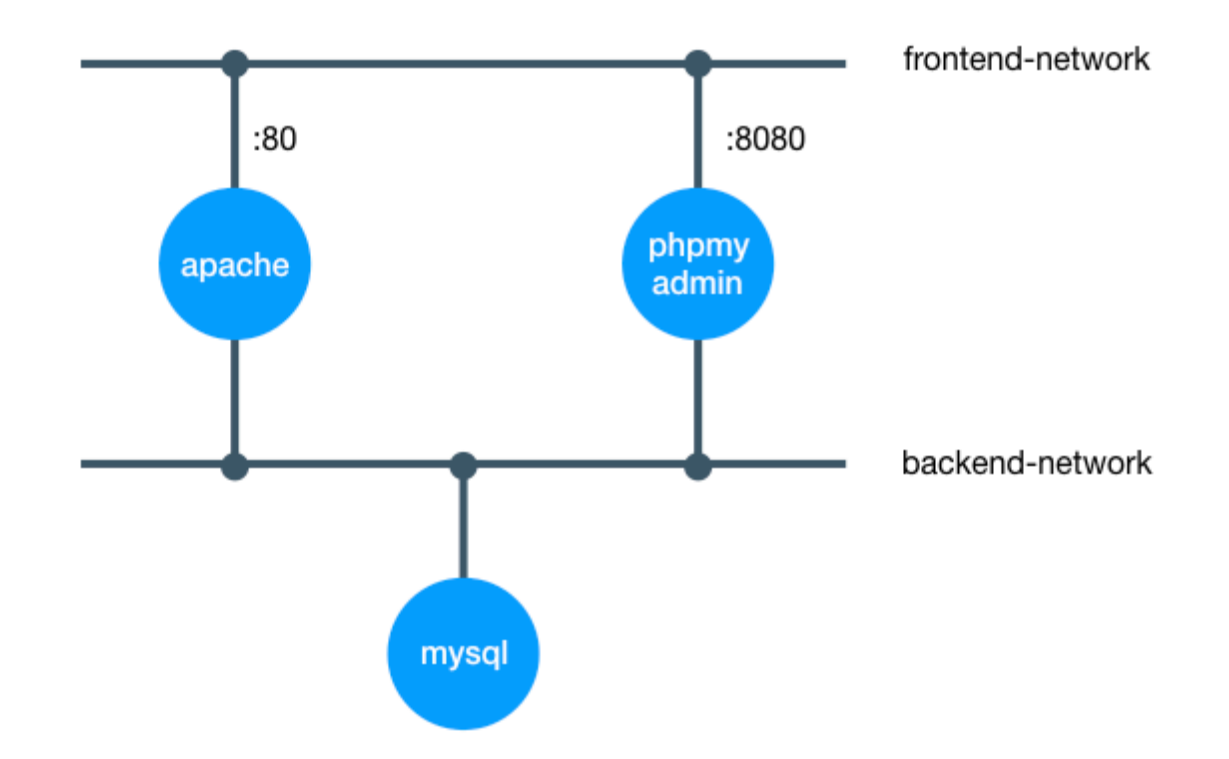

#### **1.3.3 Docker restart policies**

<span id="page-6-0"></span>Deberá utilizar alguna política de reinicio para que los contenedores se reinicien cada vez que se detengan de forma inesperada.

#### **1.3.4 Variables de entorno**

<span id="page-6-1"></span>Deberá hacer uso de un archivo **.env** para almacenar todas las variables de entorno que necesite en el archivo **docker‑compose.yml**.

#### **1.3.5 Orden en el que se inician los servicios**

<span id="page-6-2"></span>Deberá indicar el orden en el que se deben iniciar los servicios con la opción depends\_on. Se recomienda la lectura del artículo Control startup and shutdown order in Compose

### **2 Referencias**

- Quickstart: Compose and WordPress.
- Curso de introducción a Docker.
- Docker
- Docker Compose
- [Control startup and shutdown](https://josejuansanchez.org/curso-docker) [order](https://docs.docker.com/compose/wordpress/) in Compose

### **3 Licencia**

Esta página forma parte del curso Implantación de Aplicaciones Web de José Juan Sánchez Hernández y su contenido se distribuye bajo una licencia Creative Commons Reconocimiento‑NoComercial‑CompartirIgual 4.0 Internacional.